# Acessando o acervo de **revistas eletrônicas** do [Portal de Busca Integrada](http://www.buscaintegrada.usp.br/)

Para acessar a lista de periódicos que o SIBi/USP oferece à comunidade em formato eletrônico, basta clicar no link **Revistas Eletrônicas (Lista A-Z)**, localizado na parte superior da tela do Portal de Busca Integrada. O clique no link ocasionará a abertura de uma nova tela: **Buscar Periódicos**.

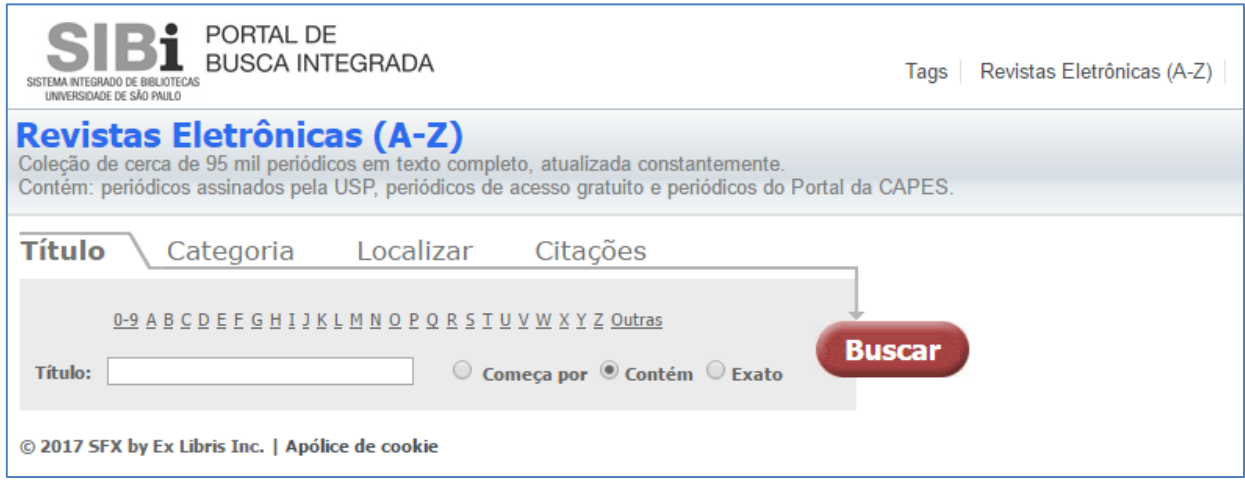

NOTA: Quando o artigo está numa revista paga, você deve estar em um computador conectado à rede da USP para ter acesso ao texto completo. Para conexão remota o [VPN](http://biblioteca.fflch.usp.br/vpn) deve estar instalado em seu computador.

#### **Localizando uma revista:**

A localização de uma revista pode ser feita através de uma das seguintes abas: **Título**

Nessa aba, aparecem *links* representados por letras (ou números). É apresentada uma listagem de todas as revistas disponibilizadas pela USP que começam com a letra desejada. Como o rol pode ser grande, são apresentadas opções para filtrar os resultados e localizar mais rapidamente o periódico. Por exemplo, para saber quais das revistas assinadas pela USP começam com a palavra *Journal*, é só clicar no *link* correspondente à letra "J". A partir da listagem que surgirá, clique no *link* que corresponda ao intervalo onde as três letras iniciais *(Jou)*estão inseridas. Outra forma de localizar uma revista pelo título é digitar seu nome (ou parte dele) na janela Título, escolhendo a opção que mais se encaixa na sua busca (*Começa por* – que indica que o que foi digitado na caixa de texto é o início do título desejado; *Contém* – que define que a revista desejada tem o conteúdo da janela de texto como parte do título, e *Exato* – quando se quer buscar um título que corresponda exatamente ao que foi informado na janela Título).

#### **Categoria**

Nessa aba, é possível visualizar uma lista de categorias às quais as revistas pertencem. Clicandose em uma categoria, será exibida uma listagem de periódicos da área de conhecimento desejada. Por exemplo, para saber quais revistas da USP são da área de Ciências Contábeis, basta clicar no *link* correspondente a essa categoria.

#### **Localizar**

Essa aba agrega os dois métodos de localização anteriores, possuindo uma janela para a digitação do título do periódico desejado (ou parte dele) e a possibilidade de localizar a revista com base na

área de conhecimento (Categoria). Outro recurso para localização do título dentro do acervo de Revistas Eletrônicas da USP é uma caixa de texto em que é possível digitar o ISSN da revista, que, sendo um número único, possibilita descobrir, de forma inequívoca, se se ela faz parte do rol de periódicos eletrônicos assinados pela instituição.

## **Localizando o texto completo de um artigo:**

O acesso ao texto completo de um artigo pode ser feito através do link para a revista. Nesse caso, você deve proceder como indicamos acima e, localizada a publicação, buscar o ano, volume e fascículo em que está o artigo desejado. Outro modo de chegar ao texto completo é através da aba Citação. NOTA: Quando o artigo está numa revista paga, você deve estar num computador conectado à rede da USP para ter acesso ao texto completo.

### **Citações**

Através dessa aba, pode-se acessar diretamente um artigo do qual você tenha a referência completa, sem passar pela busca do título da revista. A aba contém um formulário com janelas a serem preenchidas com os dados da referência que você tem.

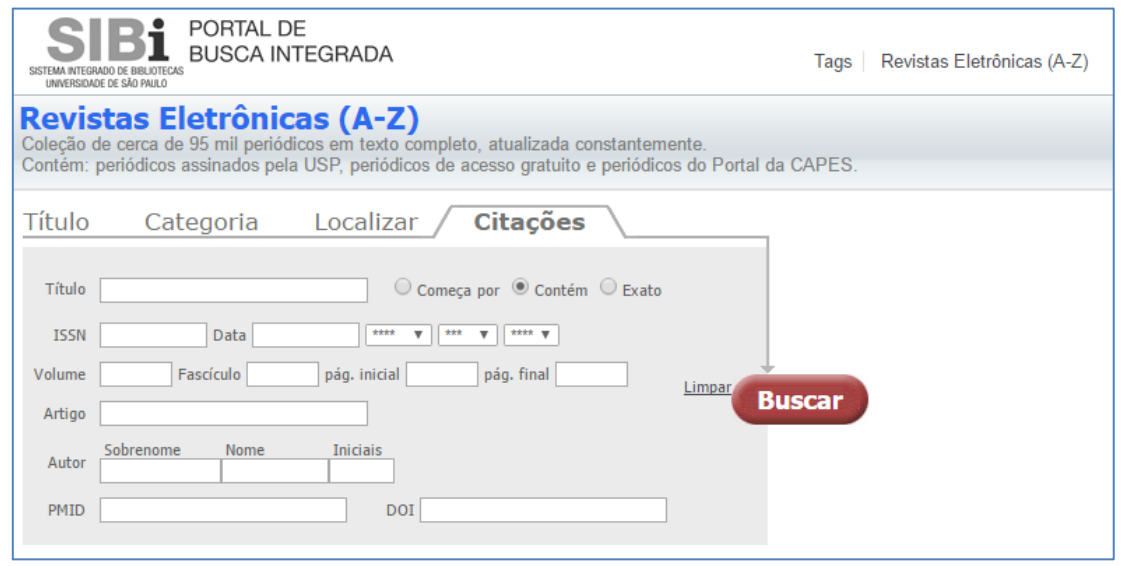

**NOTA: É essencial preencher os seguintes campos: título da revista ou ISSN, volume, fascículo, páginas, ano, pois, sem esses dados, a busca não trará resultados.**

Fonte:

[http://primofs1.sibi.usp.br:1701/primo\\_library/libweb/customized/USP/Sibi\\_Ajuda\\_Primo/Opcao](http://primofs1.sibi.usp.br:1701/primo_library/libweb/customized/USP/Sibi_Ajuda_Primo/Opcao3_Menu_Primo.htm) [3\\_Menu\\_Primo.htm](http://primofs1.sibi.usp.br:1701/primo_library/libweb/customized/USP/Sibi_Ajuda_Primo/Opcao3_Menu_Primo.htm)